# intratene

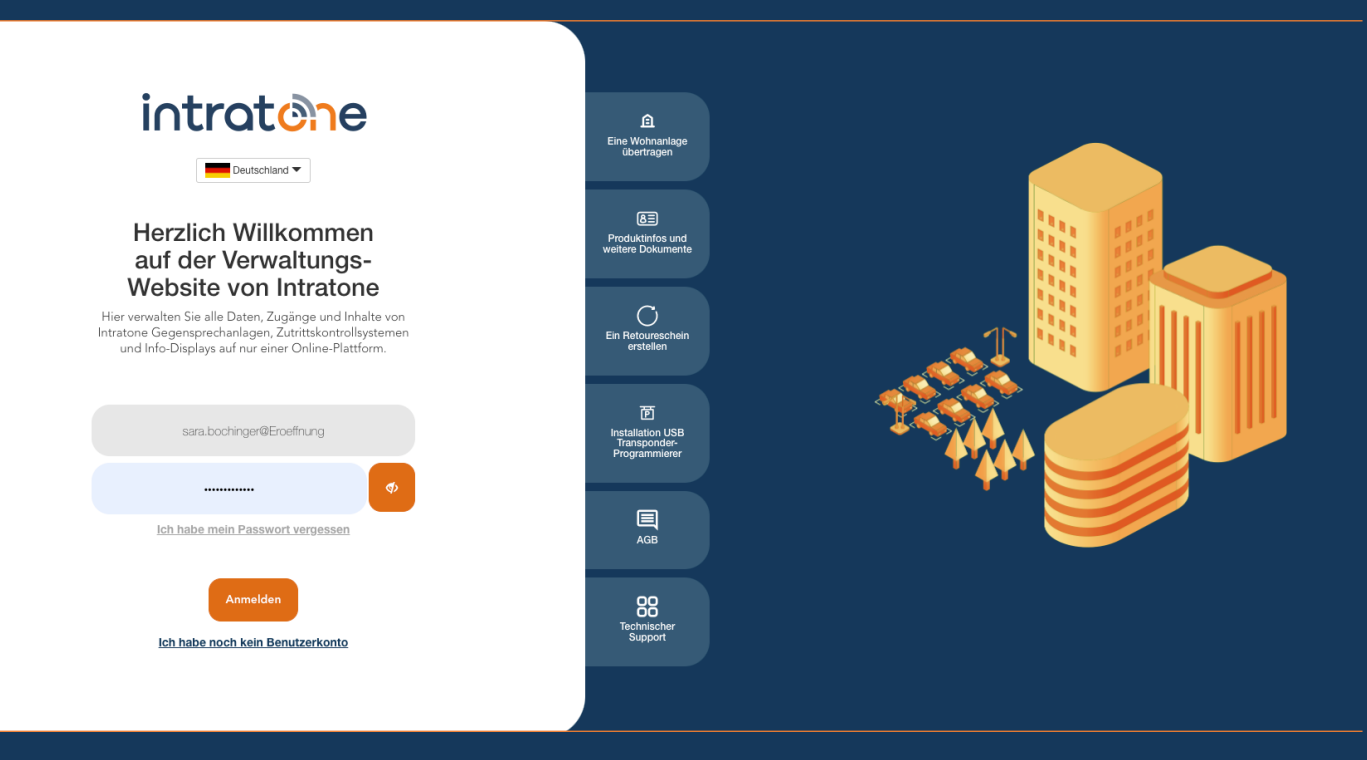

## **Programmiergerät installieren Anleitung Verwaltungswebseite**

### **Programmiergerät installieren**

intratene

**Anleitung Verwaltungswbeseite**

Mit dem Programmiergerät können Sie die Daten eines Transponders oder Handsender auslesen und in Ihre Verwaltung aufnehmen.

Schritt 1: Gehen Sie auf die Verwaltungsseite www.intratone.info und klicken Sie auf "USB Programmierer installieren".

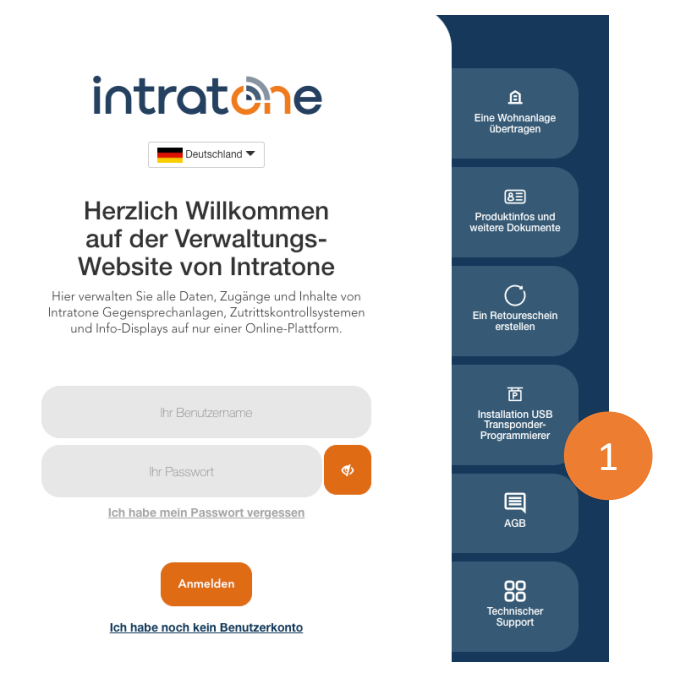

Schritt 2: Oder wenn Sie bereits mit Ihrem Konto angemeldet sind: Gehen Sie auf den Menüpunkt "Verwalten/Suchen".

Schritt 3: Klicken Sie auf das Symbol des Programmiergeräts.

Schritt 4: Klicken Sie dann auf "Hier klicken, um das Programmiergerät zu installieren".

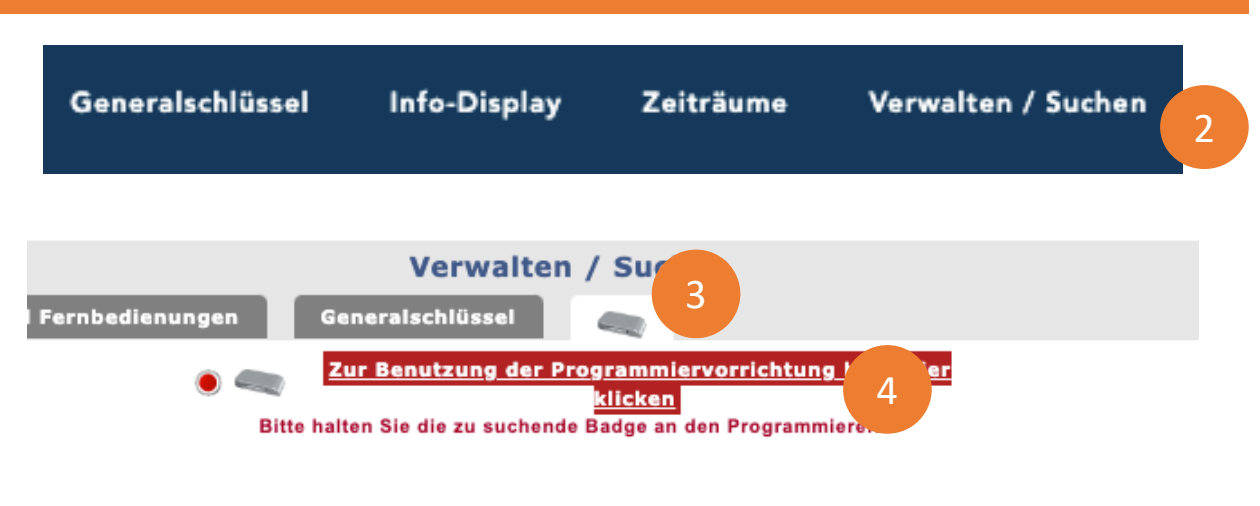

Support@intratone.de | Intratone.de | 0211 601 770 70

#### **Programmiergerät installieren**

**Anleitung Verwaltungswebseite**

#### Schritt 5: Klicken Sie auf das USB-Programmiergerät.

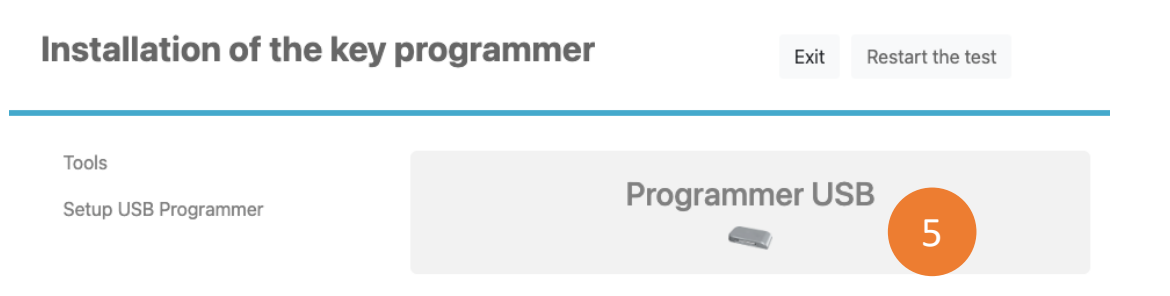

Schritt 6: Folgen Sie den Anweisungen auf dem Bildschirm, Schritt für Schritt.

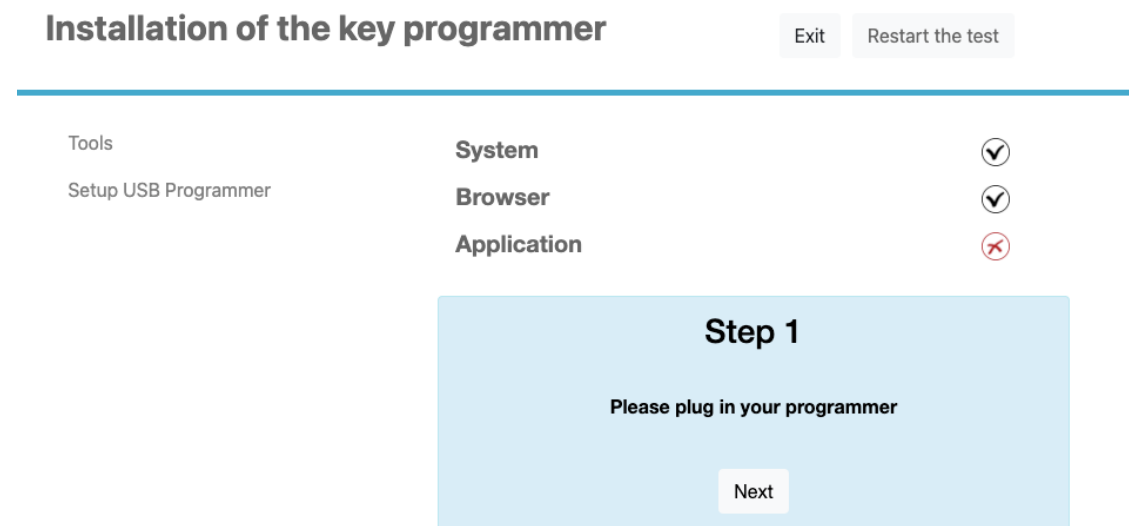

Support@intratone.de | Intratone.de | 0211 601 770 70

intratene